您可以調整控制面板角度,以便輕鬆閱讀觸控 式螢幕。

連接電話線。 使用標有 **LINE** 字樣的插孔,並將電話線 繞到機器後面。

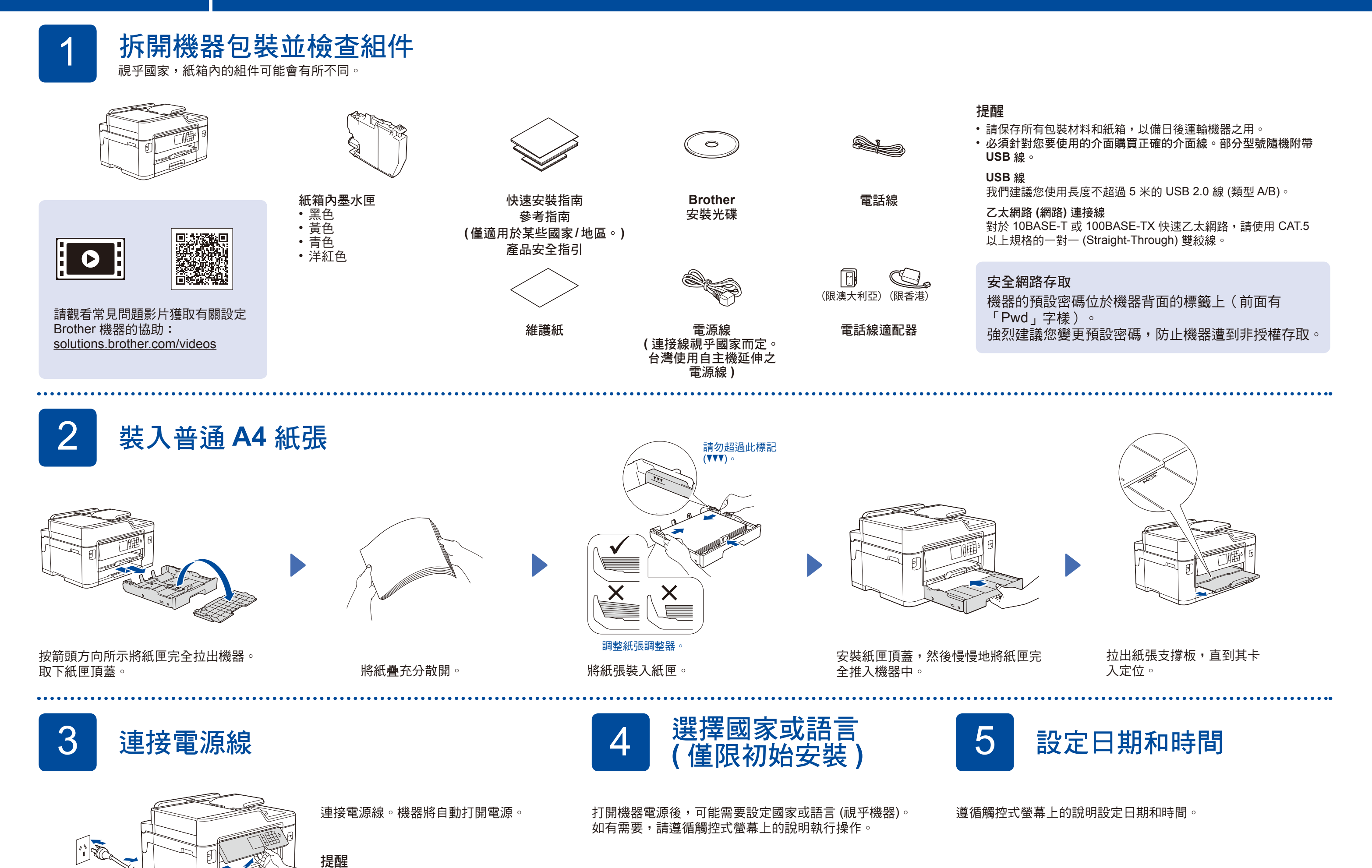

提醒 如果您和一部外置電話共用一條電話線路,請按下圖所 示連接電話線。

b. 外置電話

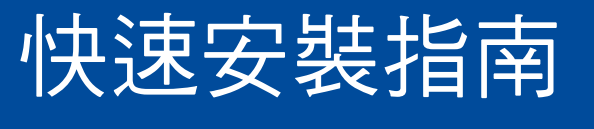

**MFC-J2330DW**

## brother

請先閱讀產品安全指引,然後閱讀此快速安裝指南,以便獲取正確的安 裝步驟。

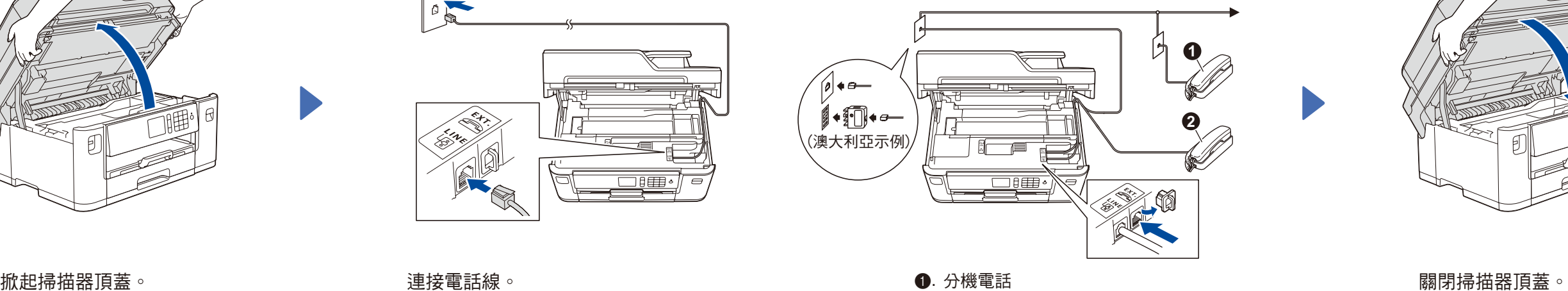

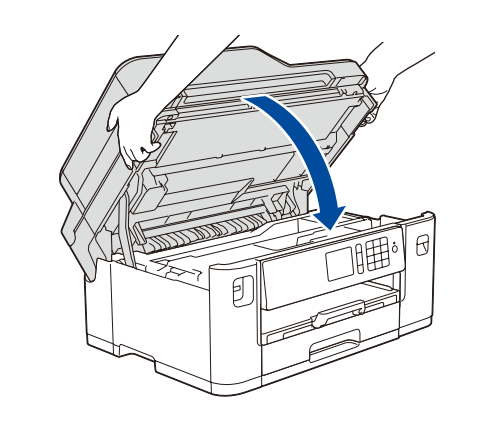

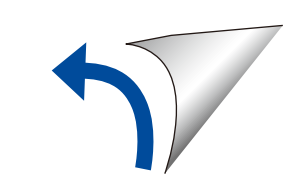

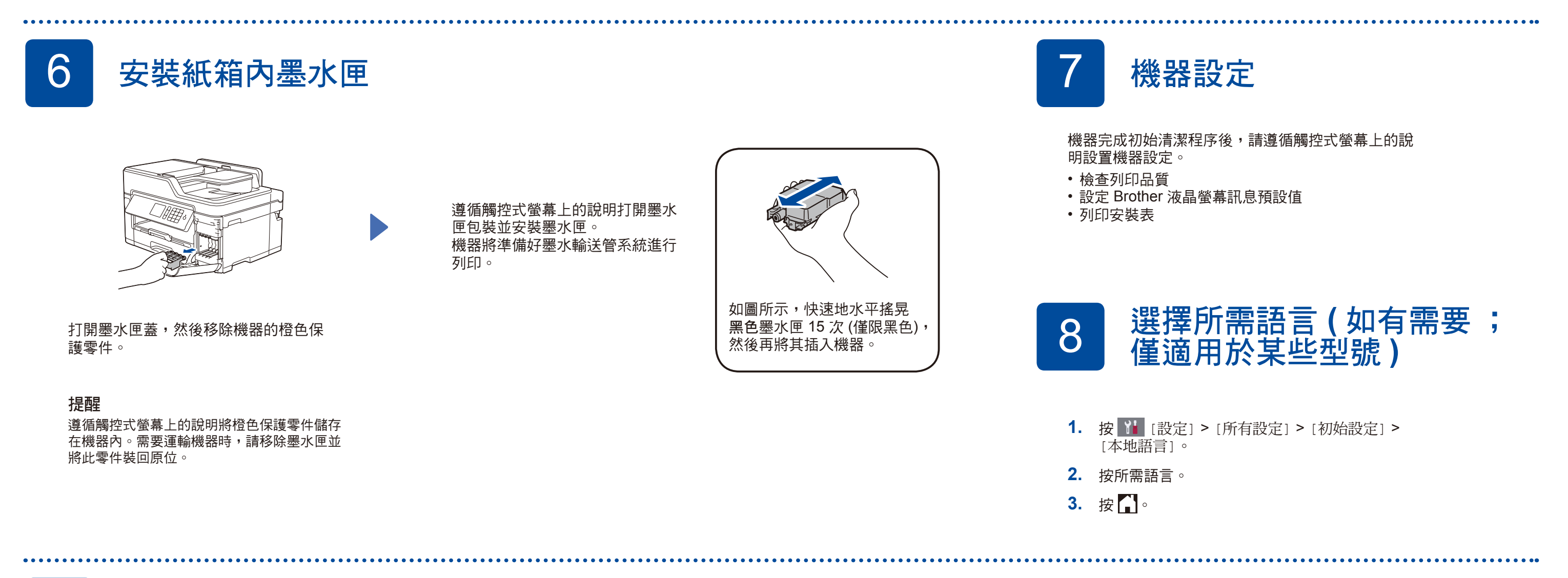

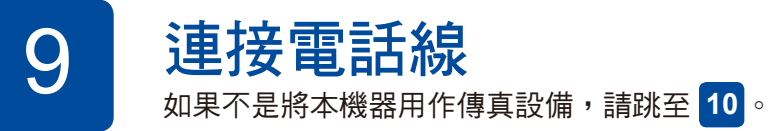

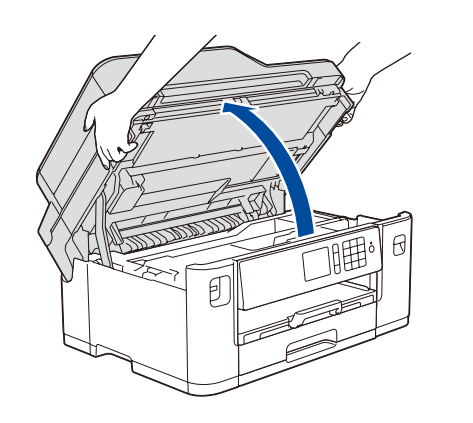

如需獲取最新的使用說明書,請瀏覽 Brother Solutions Center:  $\blacksquare$ [solutions.brother.com/manuals](http://solutions.brother.com/manuals)

D01DJ4001-01 TCHN 版本 D

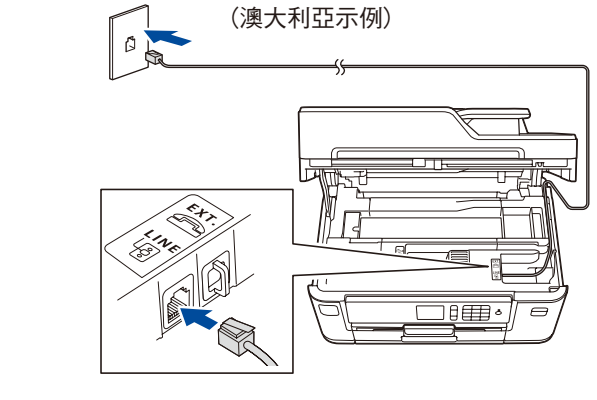

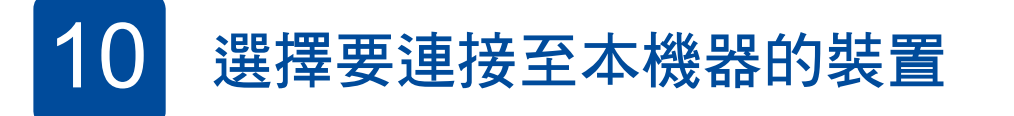

12 替代無線安裝方式

在您的無線存取點/路由器上找到 SSID (網路名稱) 和網路密碼 (密碼), 並將其記錄在下表中。

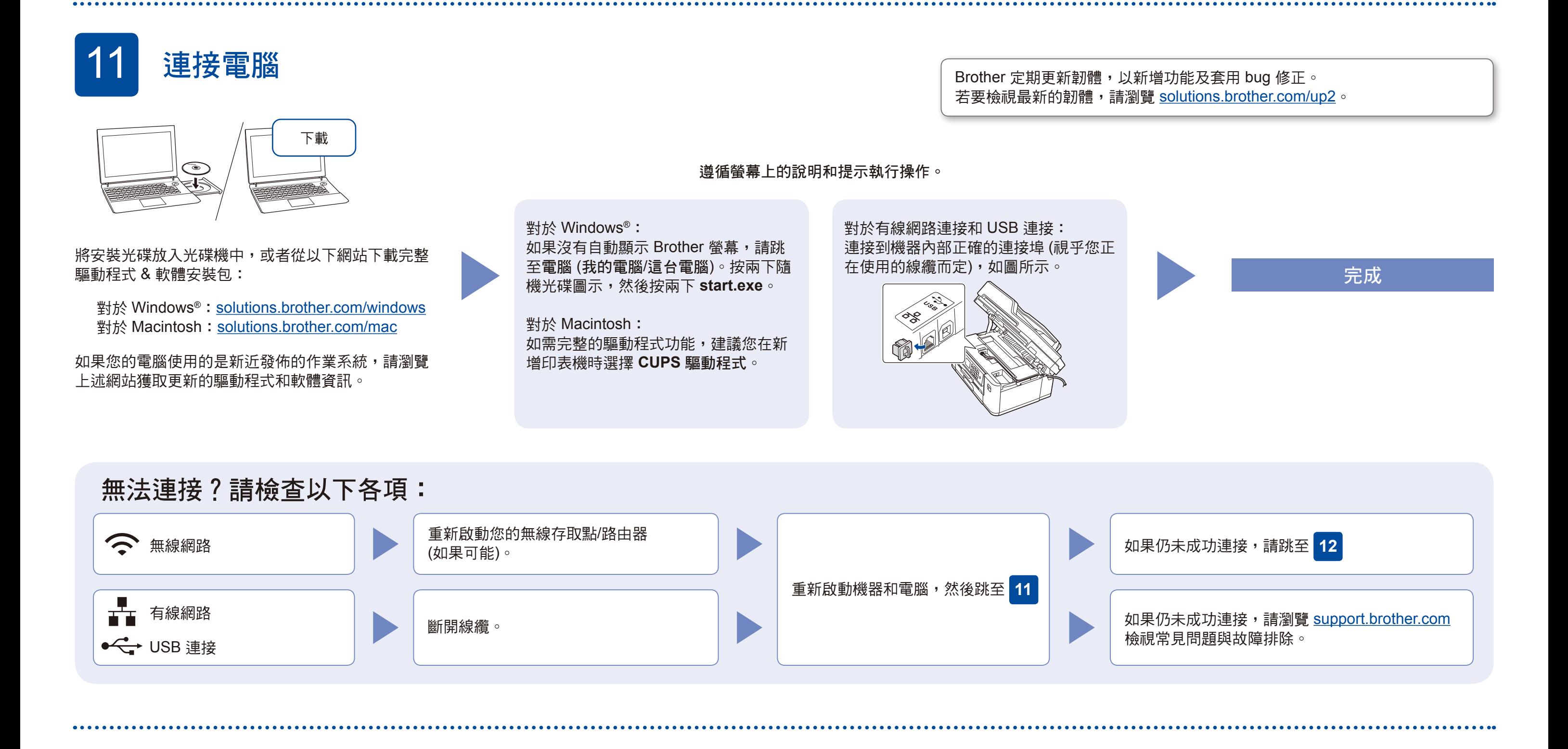

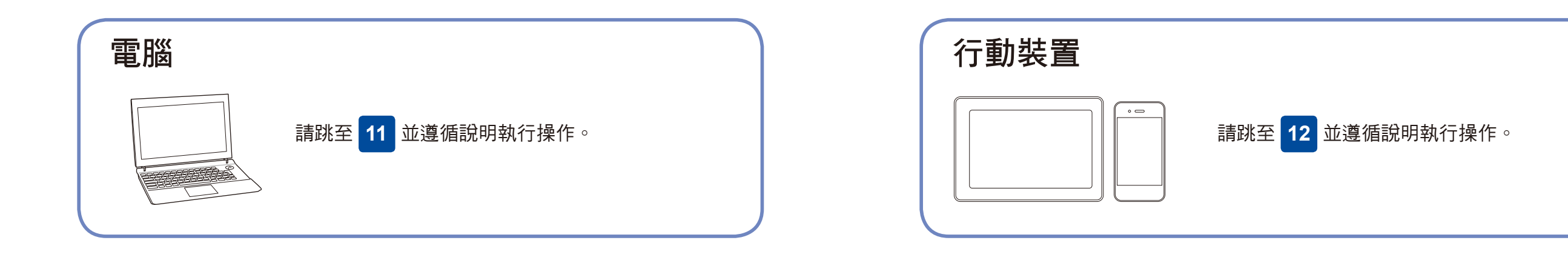

您可使用各種應用程式從行動裝置進行列印及掃描 到行動裝置。 有關說明,請參閱*線上使用說明書*。

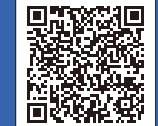

其他無線支援: [solutions.brother.com/wireless-support](http://solutions.brother.com/wireless-support)

即使沒有無線存取點/路由器,您也可直接連接裝置和機器。有關其他無線

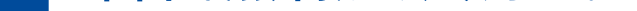

網路支援,請跳至 [solutions.brother.com/wireless-support](http://solutions.brother.com/wireless-support)。

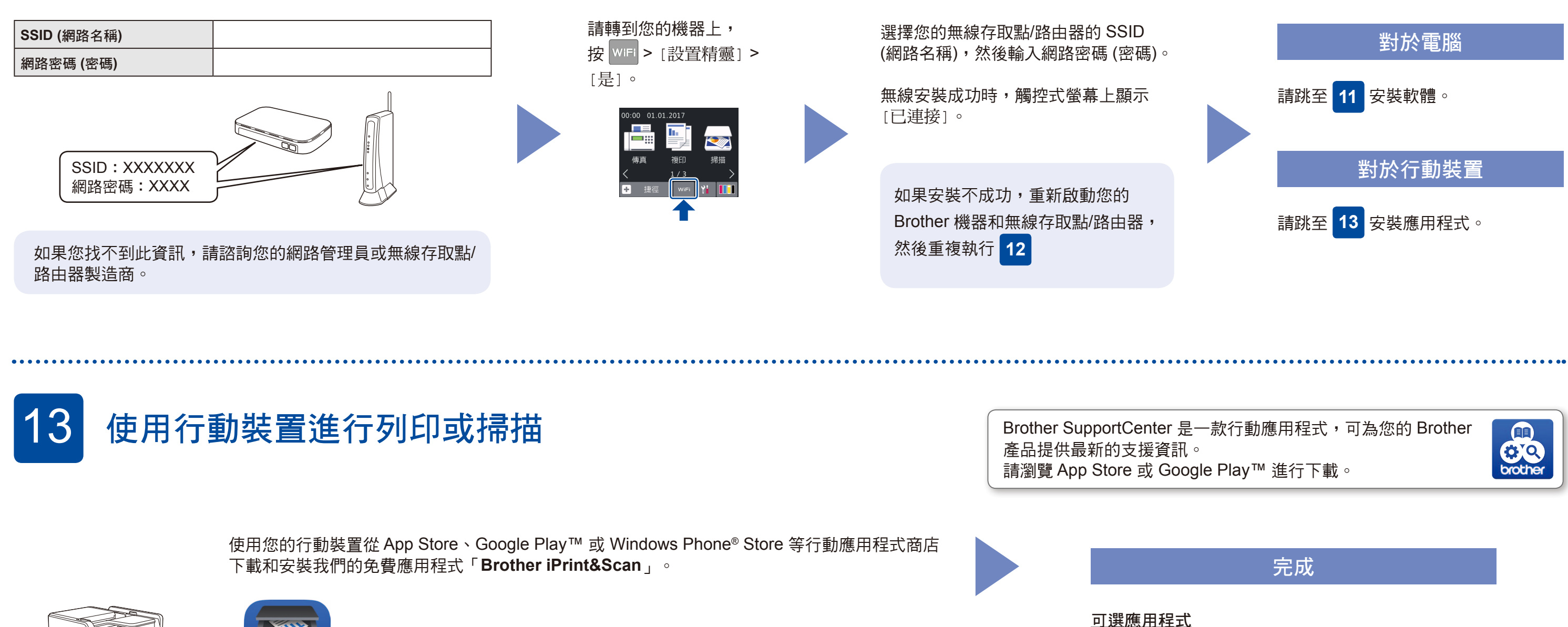

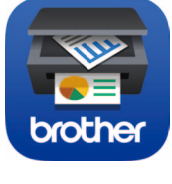

提醒 您的行動裝置和機器必須連接至同一無線網路。